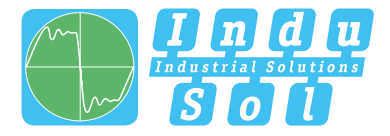

Indu-Sol GmbH –Specialist in Industrial Networks

# **PROmesh P10+**

## **Benutzer Schnellstartanleitung | DE**

## **Quickstart User Guide | EN**

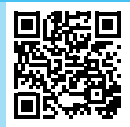

Alle Begleitmaterialien des Produkts finden Sie unter / All accompanying materials of the product can be found at:

*https://sdx.indu-sol.com/s/SNGk4crFK5gCDJ8*

**Full-managed PROFINET | Industrial Ethernet Switches** 

#### **Allgemeine Hinweise**

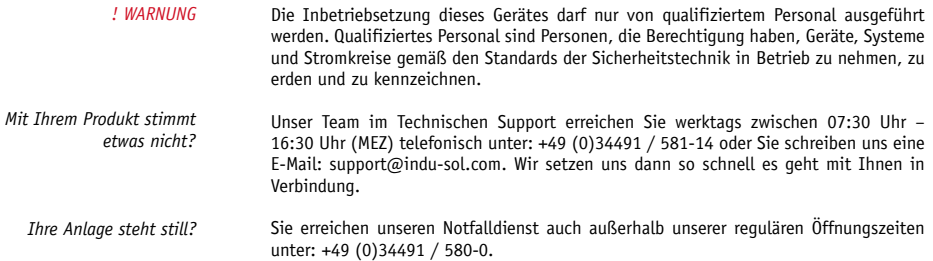

Version 1.0 | Datum: 25.05.2022 | Artikelnummer: 114110204

Gedruckt in Deutschland

Änderungen vorbehalten

© Copyright 2022 Indu-Sol GmbH

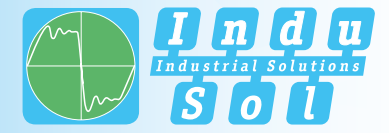

#### **Geräteanschlüsse**

**X 2 Stromversorgung und Alarmkontakt**  $\bigodot$ **VDC1 = DC 24V GND = 0V Masse VDC2 = DC 24V GND = 0V Masse Potentialfreier Schaltkontakt**  $\perp$  = Funktions- $P<sub>4</sub>$  **potentialausgleich**p

**Status LEDs** Status | Error | VDC1 | VDC2

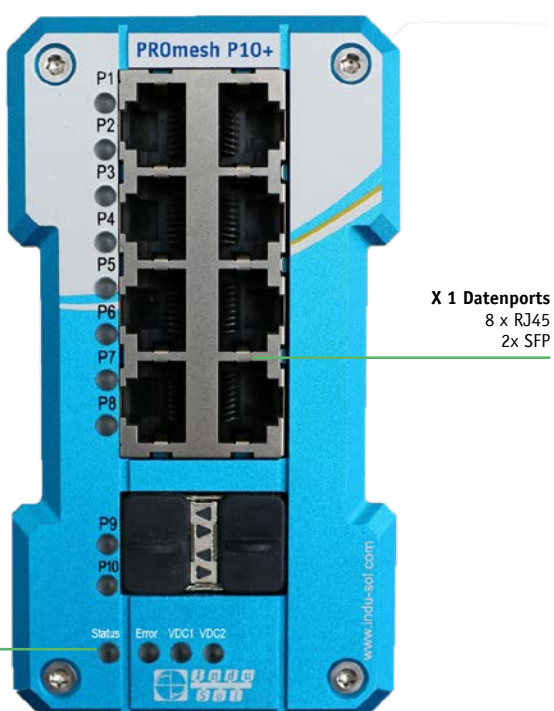

### **Technische Daten**

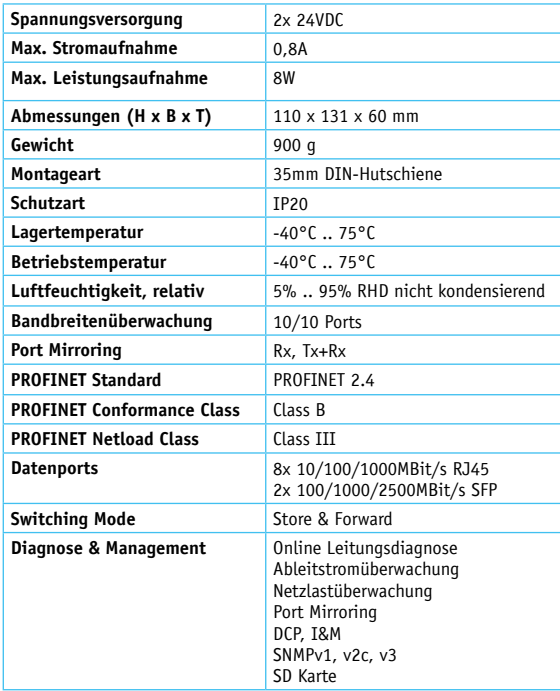

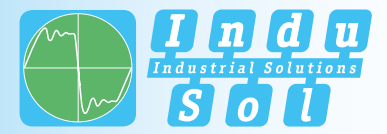

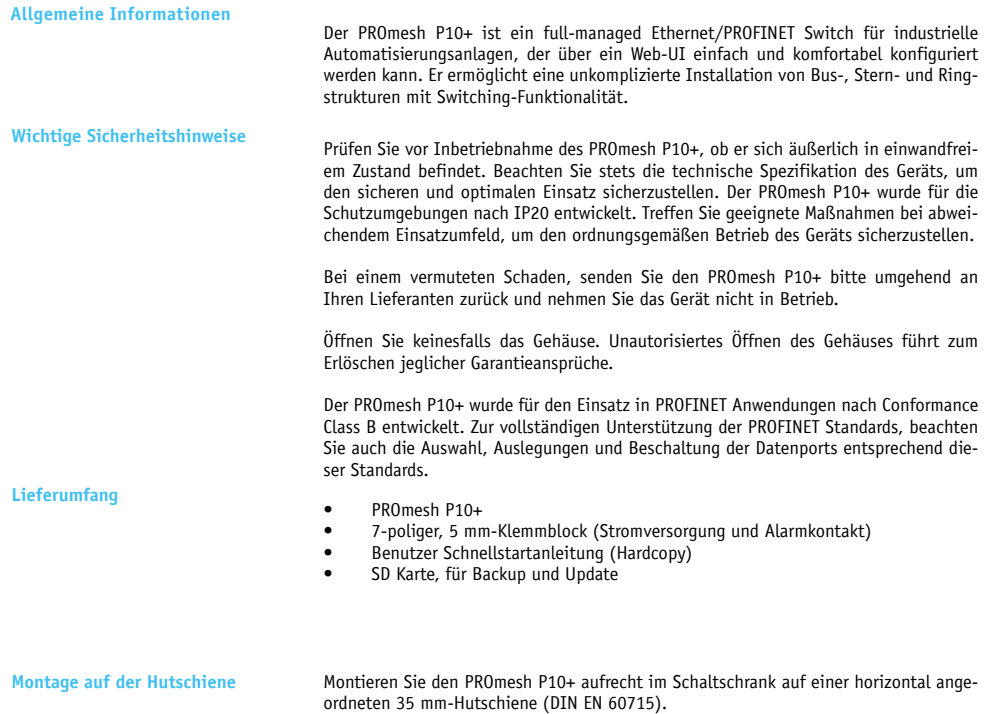

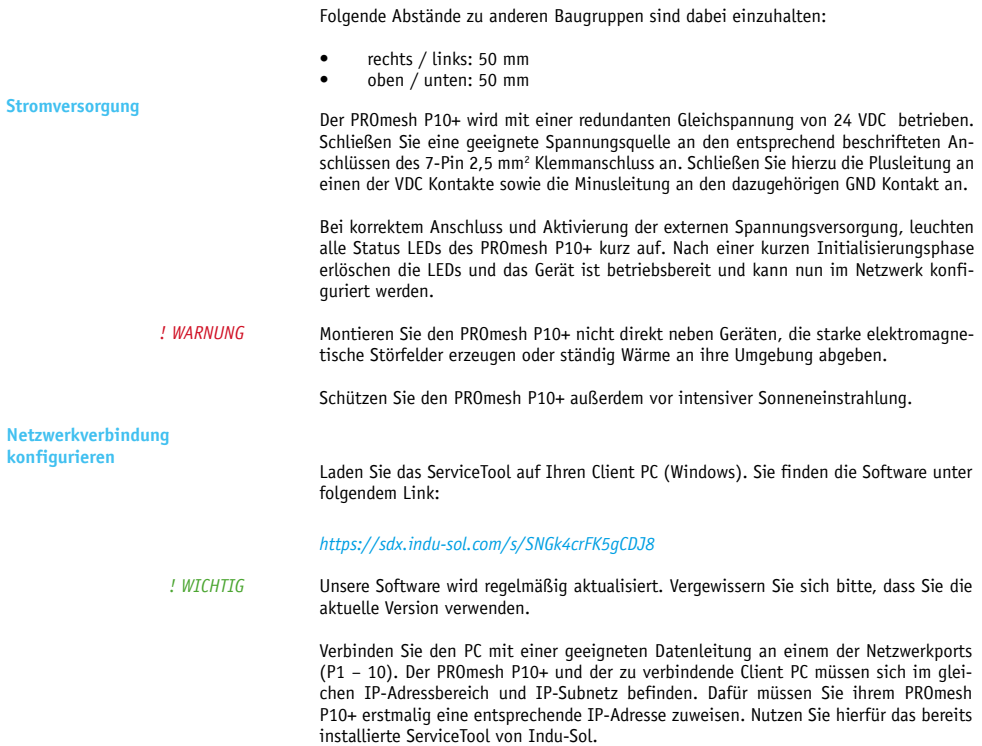

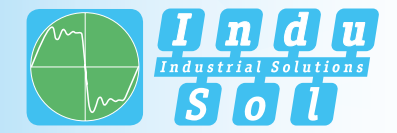

Nach der Zuweisung einer geeigneten IP-Adresse und Subnetzmaske ist die Web-UI des PROmesh P10+ erreichbar

Im Auslieferungszustand besitzt der PROmesh P10+ folgende Werkseinstellungen:

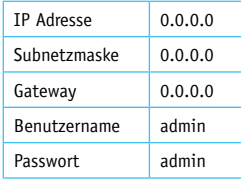

Nach erfolgreicher Installation und Start der Software können Sie das System mit der Sucheinstellung *PROFINET-Gerät* scannen. Im Suchergebnis wird der PROmesh P10+ angezeigt. Daraufhin können Sie in der Eingabemaske individuelle Einträge vornehmen und speichern.

Achten Sie darauf, dass die von Ihnen gewählte IP-Adresse noch nicht vergeben ist. Mit der Lizenz-Software *PROscan® Active V2* von Indu-Sol können Sie sich bereits belegte IP-Adressen bei Bedarf anzeigen lassen. *! WICHTIG*

Ändern Sie beim ersten Log-in zwingend das werksseitig eingestellte Passwort. Es obliegt Ihrer Verantwortung dieses Passwort zu dokumentieren und vor unberechtigtem Zugriff zu schützen. *! WARNUNG*

**Zugriff auf die Weboberfläche** Die gerätespezifischen Funktionen des PROmesh P10+ können über eine integrierte Web-UI konfiguriert werden. Öffnen Sie dazu Ihren Browser und geben die im Service-Tool konfigurierte IP-Adresse des PROmesh P10+ in Ihrer Browserleiste ein.

> Alternativ kann im ServiceTool mit Rechtsklick auf den entsprechenden Listeneintrag im Kontextmenü "zur Website" ausgewählt werden. Das Web-UI öffnet sich nun in Ihrem Standardbrowser.

*! WICHTIG* Weiterführende Informationen zu den Konfigurationsmöglichkeiten und zur Fehlerbehebung finden Sie unter:

*https://sdx.indu-sol.com/s/SNGk4crFK5gCDJ8*

#### **LED Anzeigen interpretieren**

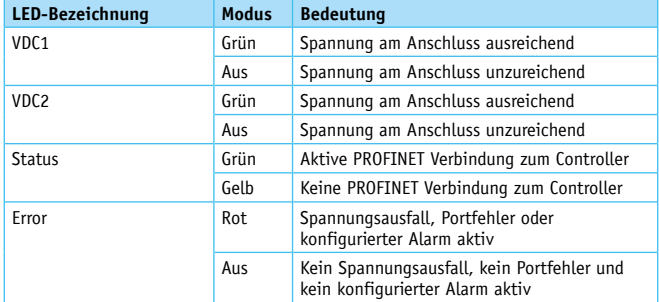

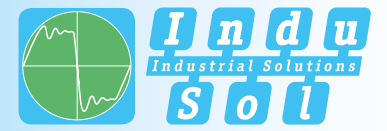

#### **General Notes**

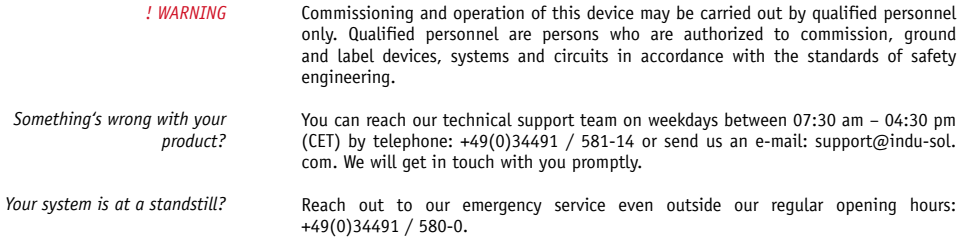

Version 1.0 | Date: 22.05.2022 | Product Code: 114110204

Printed in Germany

This document is subject to change without notice.

© Copyright 2022 Indu-Sol GmbH

### **Device Connections**

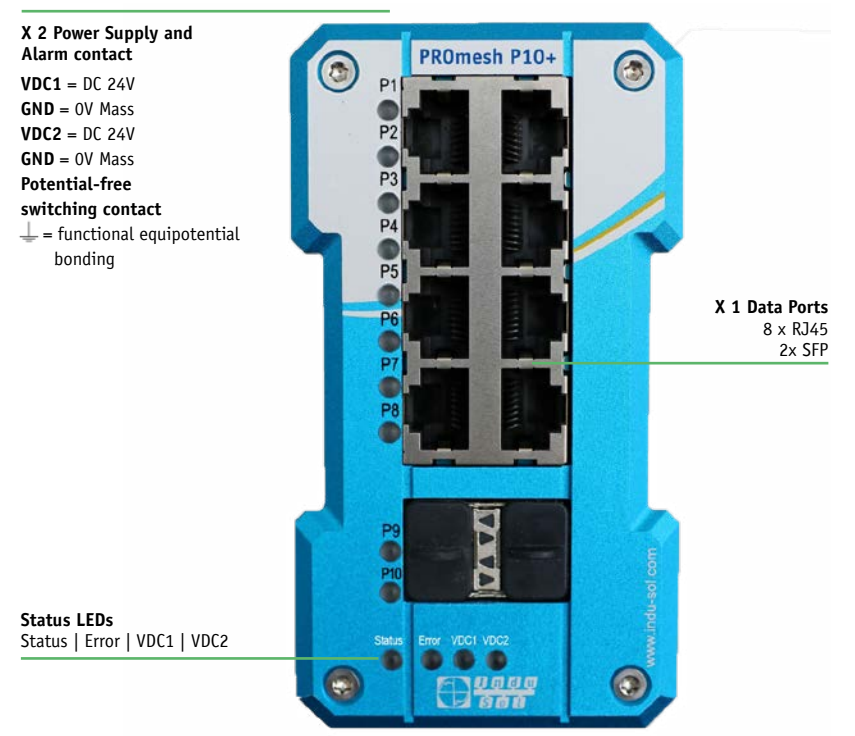

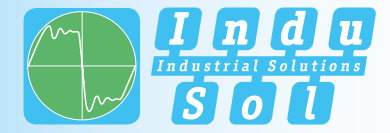

#### **Technical Data**

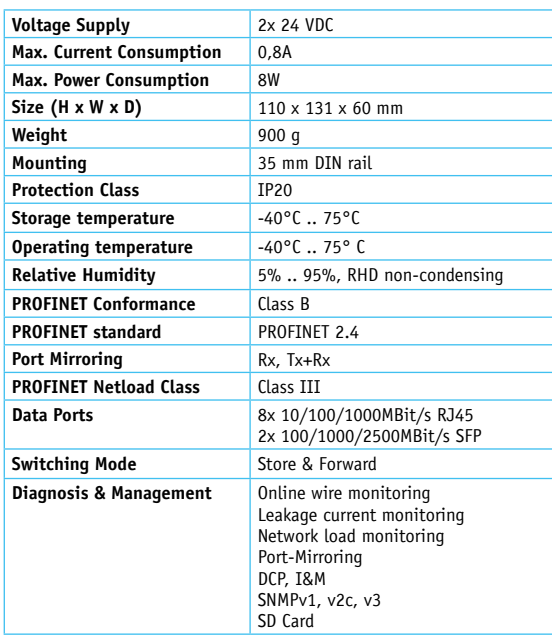

**General Information** The PROmesh P10+ is a full-managed Ethernet/PROFINET switch for industrial automation systems which can be easily and conveniently configured via a web UI. It enables uncomplicated installation of bus, star and ring structures with switching functionality.

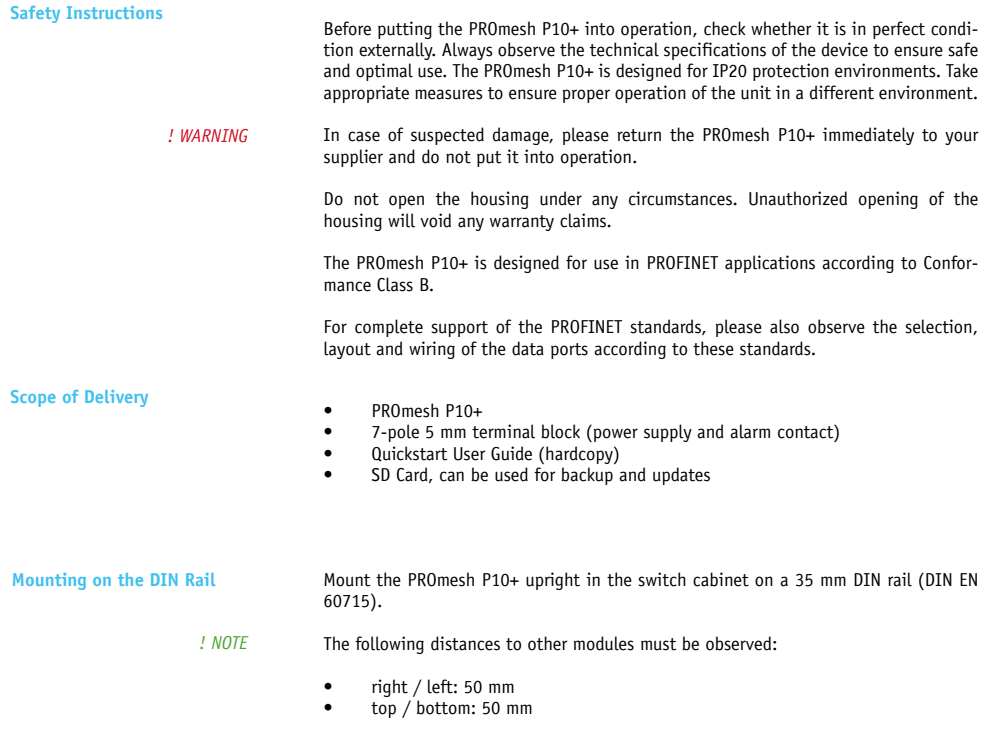

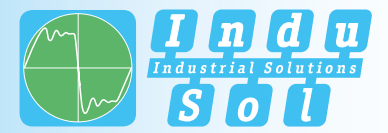

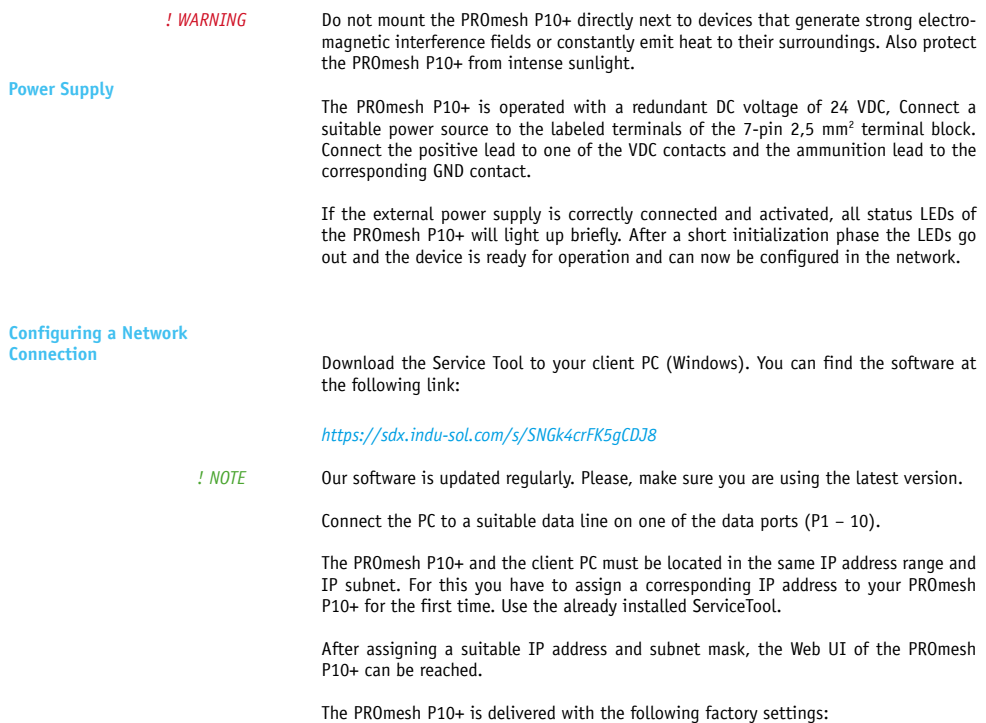

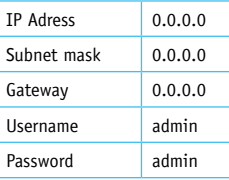

After successful installation and start of the software, you can scan the system with the search setting *PROFINET-Gerät*. The PROmesh P10+ is displayed in the search result. You can then make and save individual entries in the input mask.

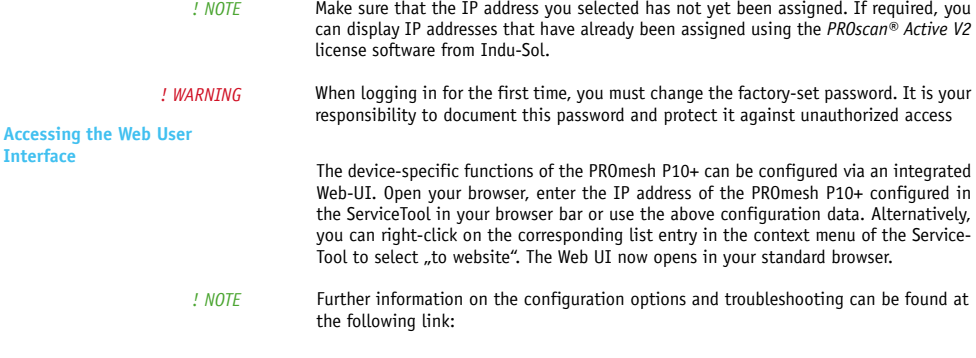

*https://sdx.indu-sol.com/s/SNGk4crFK5gCDJ8*

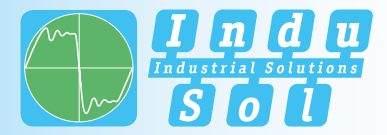

#### **Interpreting LED Displays**

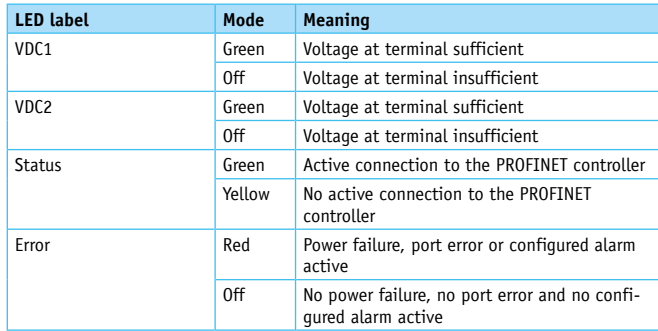

**Indu-Sol GmbH** Blumenstraße 3 04626 Schmoelln

Telephone: +49 (0) 34491 580-0 Telefax: +49 (0) 34491 580-499

info@indu-sol.com www.indu-sol.com

Certified according to DIN EN ISO 9001:2015

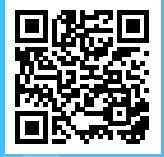

Alle Begleitmaterialien des Produkts finden Sie unter / All accompanying materials of the product can be found at:

*https://sdx.indu-sol.com/s/SNGk4crFK5gCDJ8*